# **Перечень теоретических и практических заданий к экзамену по ОП.11 Компьютерные сети (2 курс, 4 семестр 2023-2024 уч. г.)**

**Форма контроля:** Практическая работа (Информационно-аналитический) **Описательная часть:** По выбору выполнить 1 теоретическое задание и 1 практическое задание

# **Перечень теоретических заданий: Задание №1**

Ответить на вопросы.

1. Дайте определение термина "Компьютерная сеть".

- 2. Что относится к ресурсам компьютерной сети?
- 3. Дайте определение термина "Среда передачи".

4. Как называется оконечное устройство, непосредственно подключенное к сетеобразующему телекоммуникационному оборудованию?

5. Дайте определение термина "Пропускная способность".

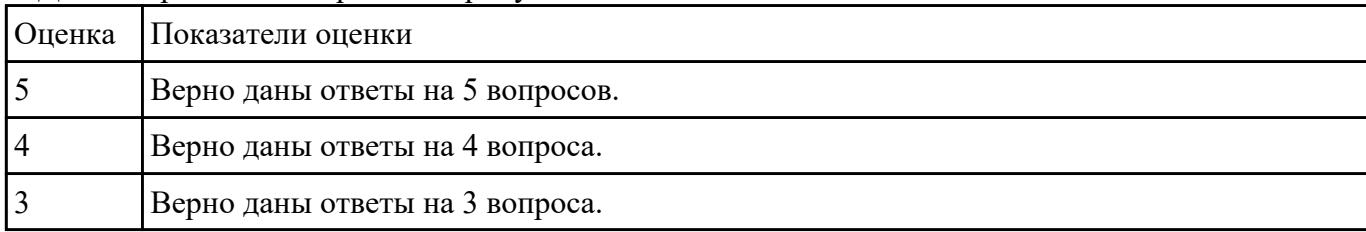

# **Задание №2**

Ответить на вопросы.

- 1. Как называется логически или физически обособленная часть сети?
- 2. С какой целью осуществляется разделение сети на сегменты?
- 3. Какую роль в одноранговой сети выполняет каждый компьютер?
- 4. Дайте определение термина "Сервер".
- 5. Дайте определение термина "Пропускная способность".

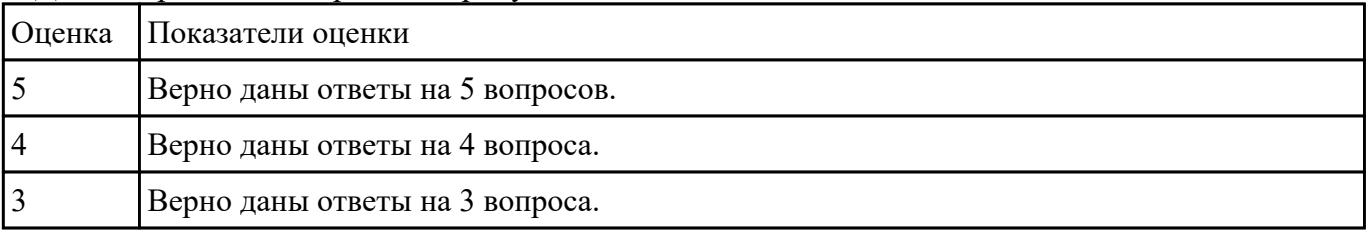

Ответить на вопросы.

- 1. Что такое "клиентский компьютер"?
- 2. Охарактеризуйте понятие "сетевое администрирование".
- 3. Перечислите существующие классификации компьютерных сетей.
- 4. Дайте определение терминам "Локальная сеть" и "Глобальная сеть".
- 5. Дайте определение термина "Подсеть".

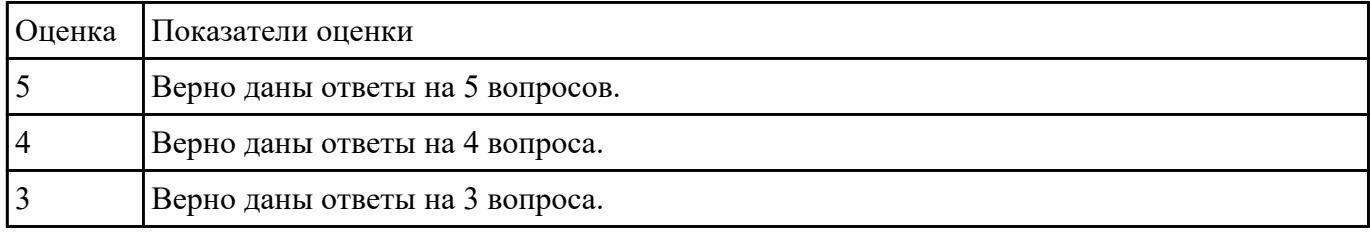

#### **Задание №4**

Ответить на вопросы.

- 1. Что такое "составная сеть"?
- 2. Что такое одноранговая сеть? Перечислите ее достоинства и недостатки.
- 3. Что такое сеть типа "клиент-сервер"? Перечислите достоинства и недостатки.
- 4. Перечислите возможные аппаратные компоненты компьютерной сети.

5. Перечислите рограммные компоненты компьютерной сети.

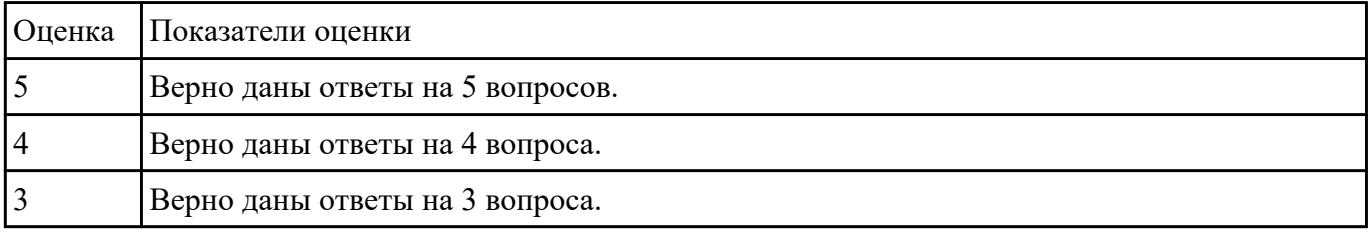

# **Задание №5**

Дать определение сетевым устройствам и описать их функции:

- 1. Повторитель;
- 2. Концентратор;
- 3. Коммутатор;
- 4. Маршрутизатор;
- 5. Точка доступа.

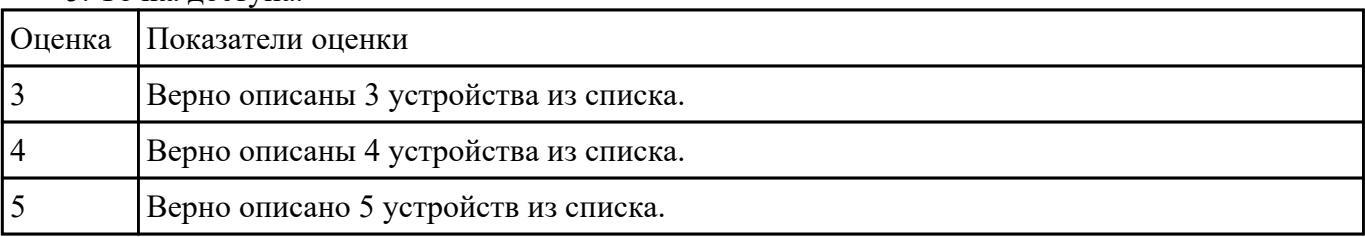

Ответить на вопросы.

- 1. Что такое коммутация?
- 2. Что такое коммутация пакетов?

3. Перечислите какой служебной информацией снабжается пакет.

#### 4. Могут ли пакеты одного и того же сообщения передаваться одновременно?

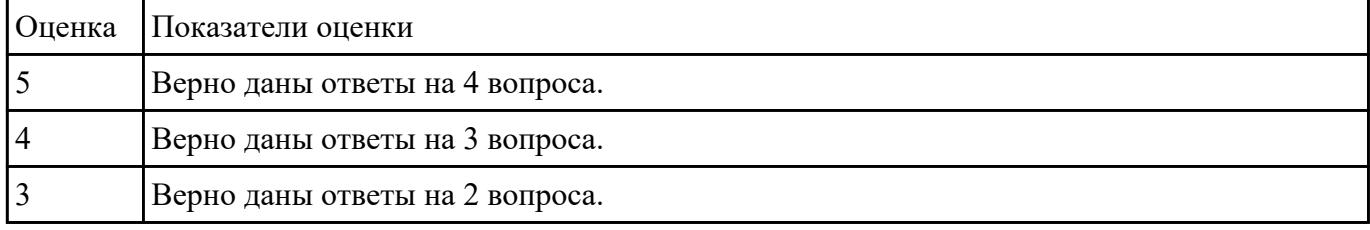

#### **Задание №7**

Ответить на вопросы.

1. На основе каких факторов устанавливается максимальный размер пакета?

2. Опишите последовательность операций процесса передачи данных в сети с коммутацией пакетов.

3. Объяснить сущность дейтаграммного метода пакетной коммутации.

4. Объяснить сущность виртуального метода пакетной коммутации.

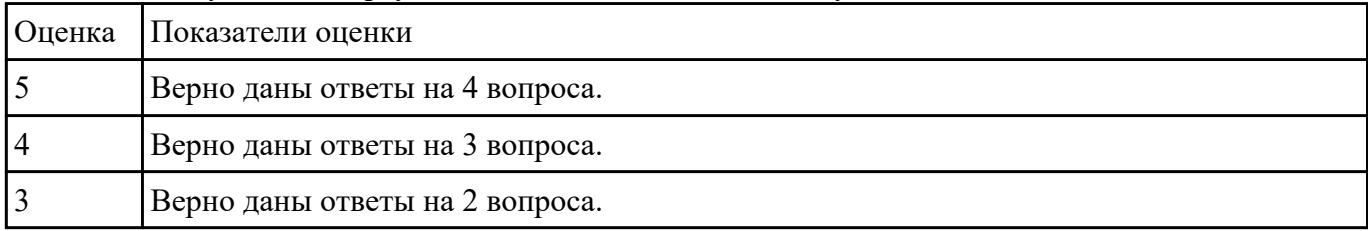

#### **Задание №8**

Ответить на вопросы.

Выполнить перечисленные пункты.

- 1. Описать модель и стек протоколов TCP\IP.
- 2. Описать уровни модели TCP\IP.

3. Нарисовать таблицу соответствия между уровнями модели OSI и модели TCP\IP.

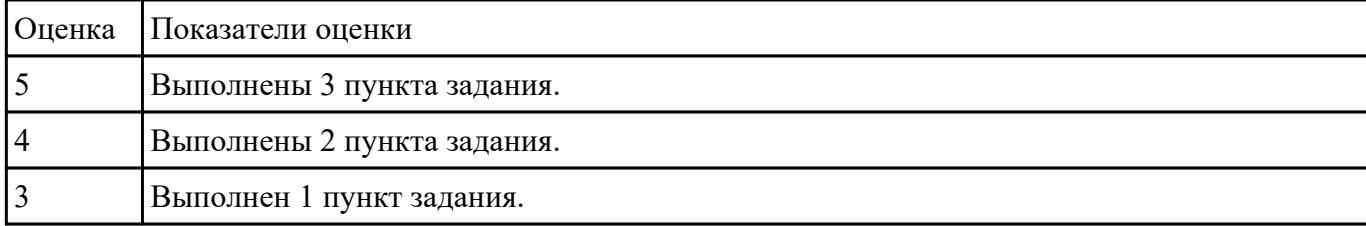

Выполнить перечисленные пункты.

- 1. Дать определение понятию "сетевая модель".
- 2. Перечислить все уровни модели OSI с описанием характеристик и функций.
- 3. Описать модель и стек протоколов TCP\IP.

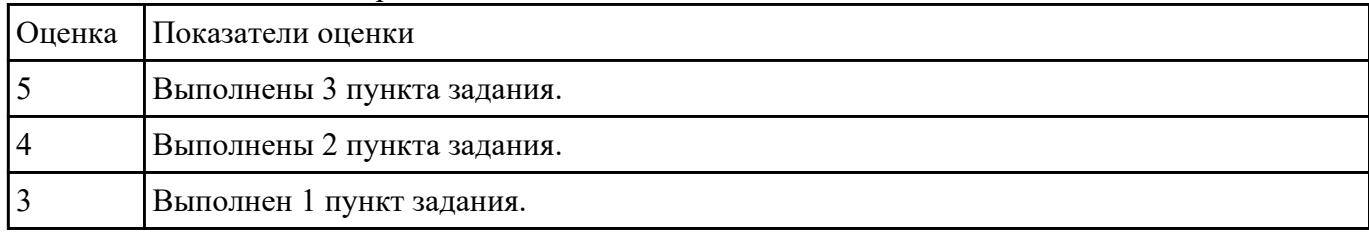

# **Задание №10**

Выполнить перечисленные пункты.

- 1. Дать определение понятию "сетевая модель".
- 2. Описать уровни модели TCP\IP.

3. Нарисовать таблицу соответствия между уровнями модели OSI и модели TCP\IP.

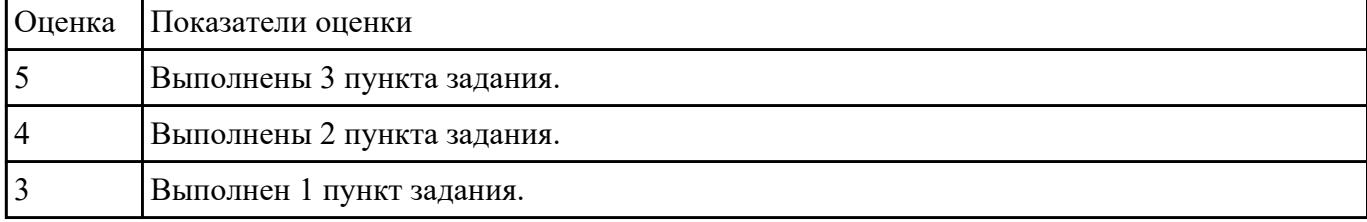

#### **Задание №11**

Ответить на вопросы.

1. Перечислите все уровни модели OSI.

2. Какой из уровней модели OSI отвечает за выбор наилучшего маршрута до сети назначения?

3. Перечислите все уровни модели TCP/IP.

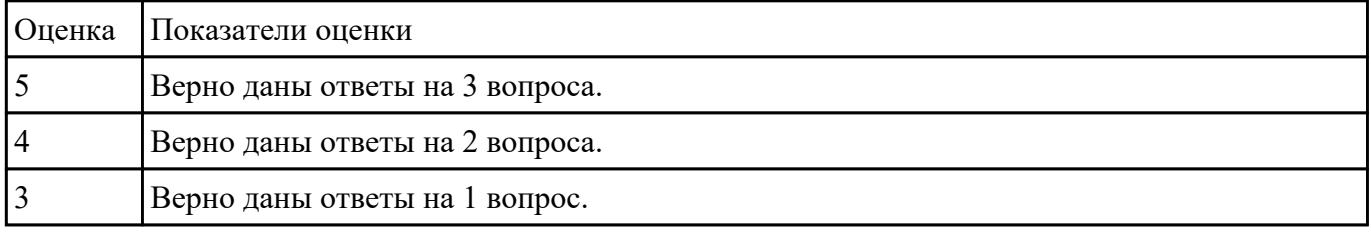

# **Задание №12**

Ответить на вопросы.

1. Какой из уровней модели OSI отвечает за логическую адресацию и маршрутизацию?

2. Какой из уровней модели OSI выполняет передачу потока битов через среду в виде электрических, оптических или радиосигналов?

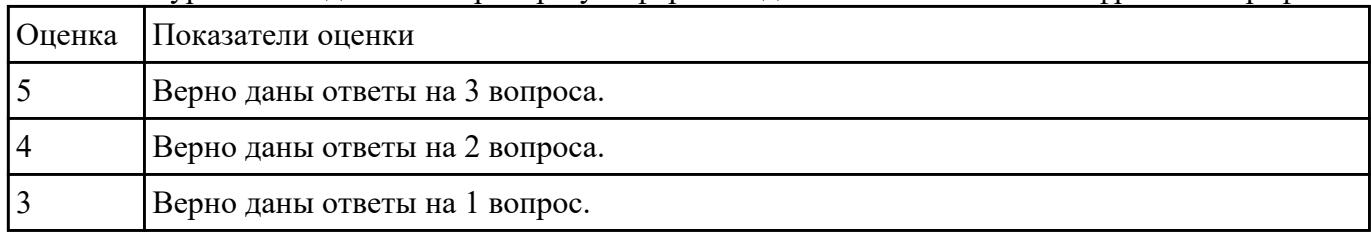

3. Какой из уровней модели OSI преобразует форматы данных и выполняет шифрование трафика?

# **Задание №13**

Организации выделена сеть 204.15.5.0/24. Требуется разделить данную сеть на 5 подсетей. В подсетях 1 и 2 должно быть 28 узлов, в 3-й подсети – 14 узлов, в 4-й подсети – 7 узлов, в 5-й – 2 узла.

1. Определите количество бит, необходимое для адресации 28 узлов.

2. Первые две подсети оставьте, так как требуется, чтобы в 1-й и 2-й подсети было 28 узлов, а третью (204.15.5.64/32) разделите на подсети с меньшим количеством узлов.

3. Разделите подсеть 204.15.5.64/27 на две подсети.

4. Для получения 5-й подсети разделите сеть 204.15.5.96/27 на подсети, в каждой из которой должно быть по 2 узла.

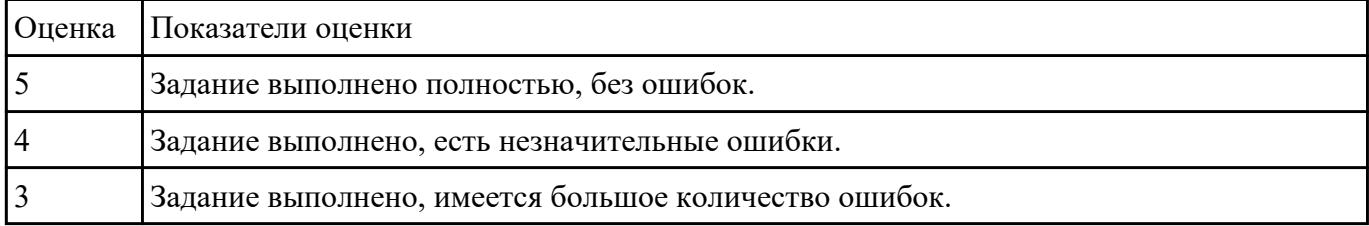

# **Задание №14**

Организации выделена сеть 212.100.54.0/24. Требуется разделить данную сеть на 7 подсетей. В подсетях 1, 2, 3 и 4 должно быть 2 узла, в 5-й подсети – 10 узлов, в 6-й подсети – 26 узлов, в 7-ой подсети – 58 узлов. Результаты запишите в таблицу.

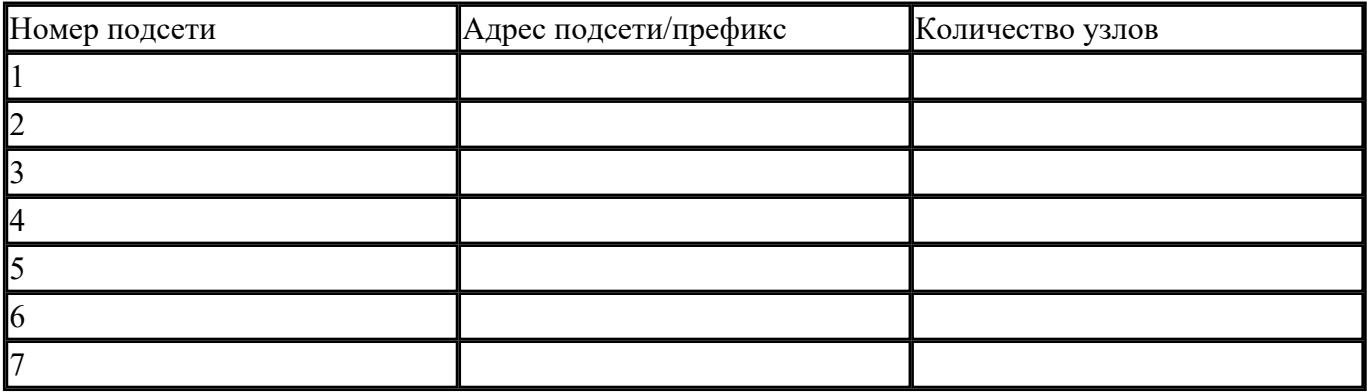

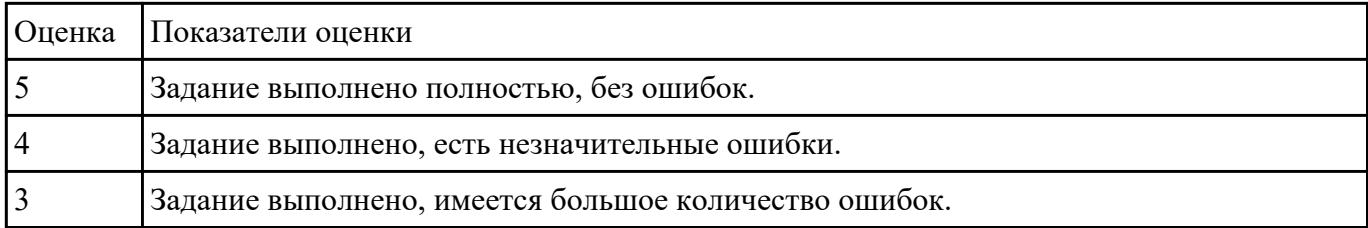

Организация использует в сети Unique-Local Unicast-адреса. Разделить сеть на 7 подсетей. Результат запишите в таблицу.

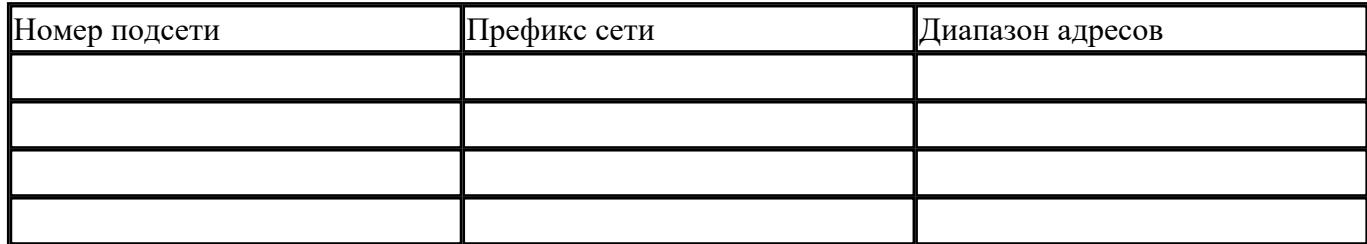

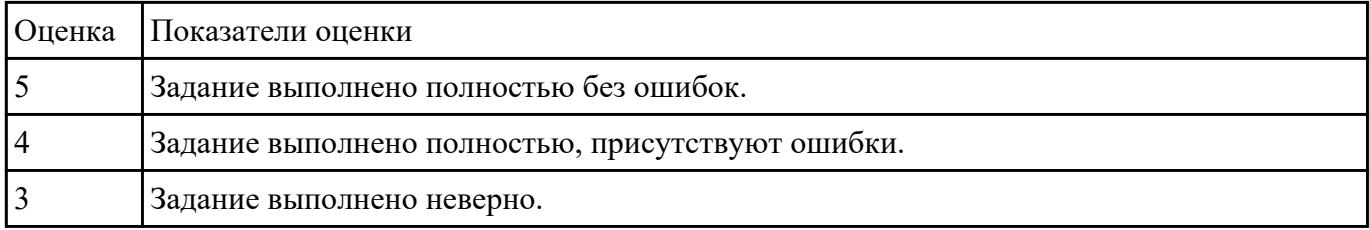

#### **Задание №16**

Сформулировать определение активного и пассивного сетевого оборудования, привести примеры.

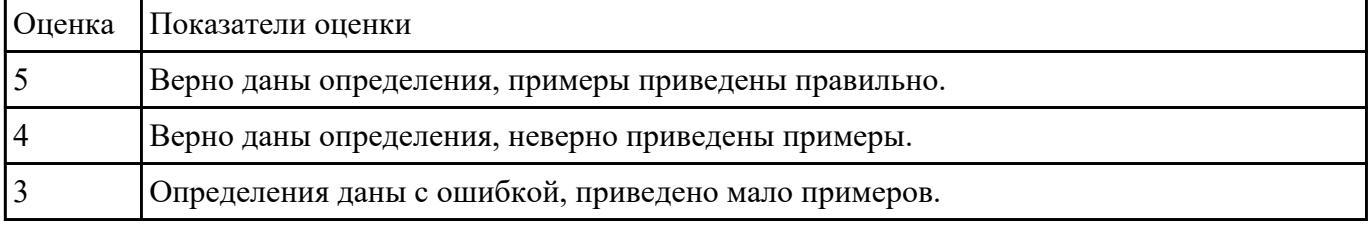

# **Перечень практических заданий: Задание №1**

Выполнить задание:

1. Узнайте доменное имя вашего компьютера и IP-адрес сервера имен вашего компьютера при помощи программы **ipconfig**.

2. Проверьте связь с сервером вашей локальной сети. Какой у него IP-адрес?

3. Узнайте у кого-либо из ваших друзей, работающих в компьютерном классе, IP-адрес его компьютера.

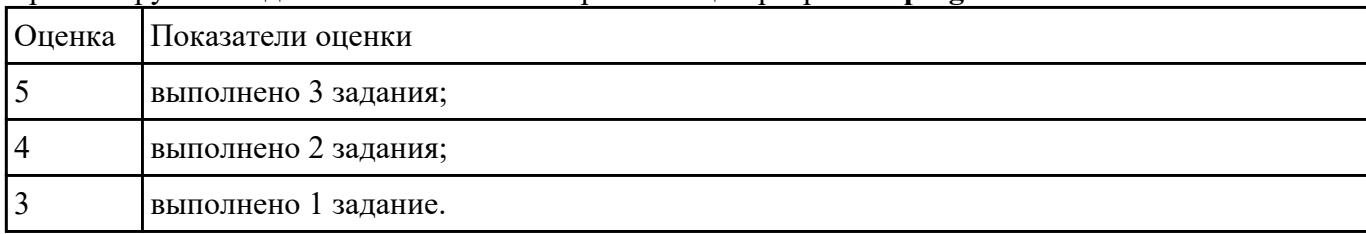

Протестируйте соединение с его хостом при помощи программы **ping**.

#### **Задание №2**

Определите, какие IP-адреса не могут быть назначены узлам. Объясните, почему такие IP-адреса не являются корректными.

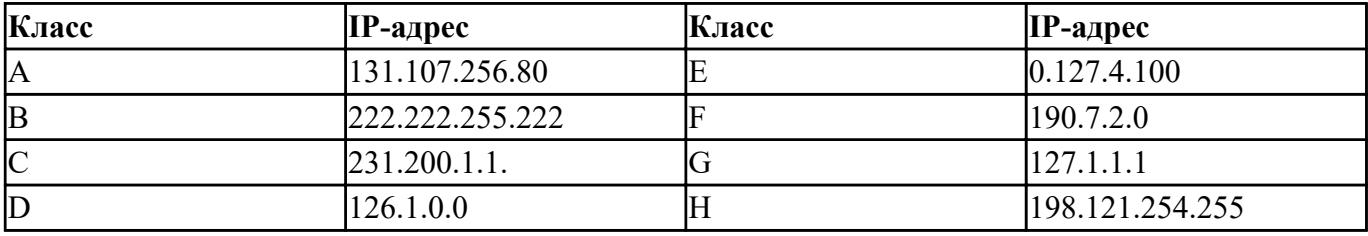

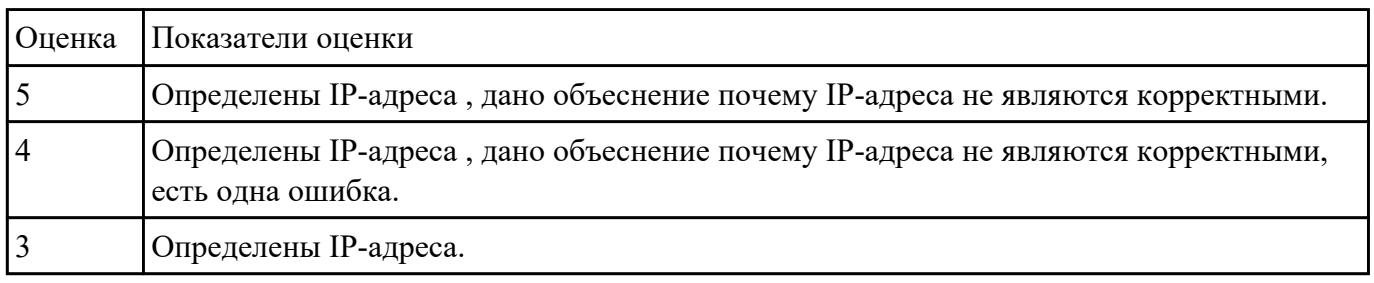

# **Задание №3**

1. Проверьте наличие физического соединения между компьютерами по индикации светодиодов на сетевых адаптерах ПК1 и ПК2.

2. Настройте статический IP-адрес на рабочей станции ПК1 и ПК2.

3. Проверьте доступность соединения между рабочими станциями ПК1 и ПК2. Объясните наличие/отсутствие связи между ПК1 и ПК2

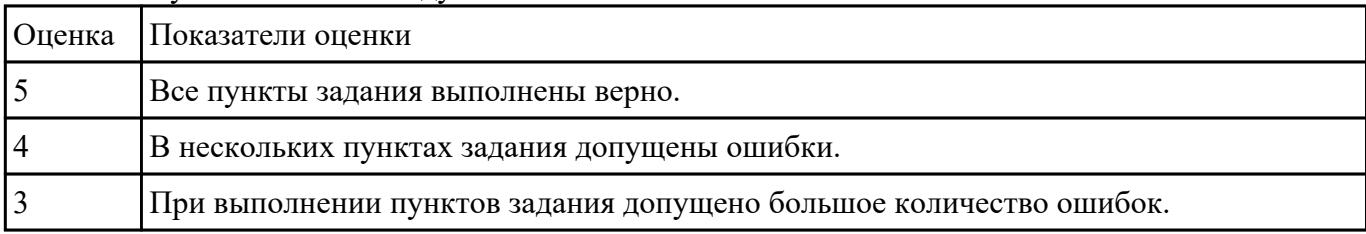

На рисунке показан план офиса, который занимает несколько соседних помещений на одном этаже. В каждом кабинете определенное количество компьютеров, которое указано на плане.

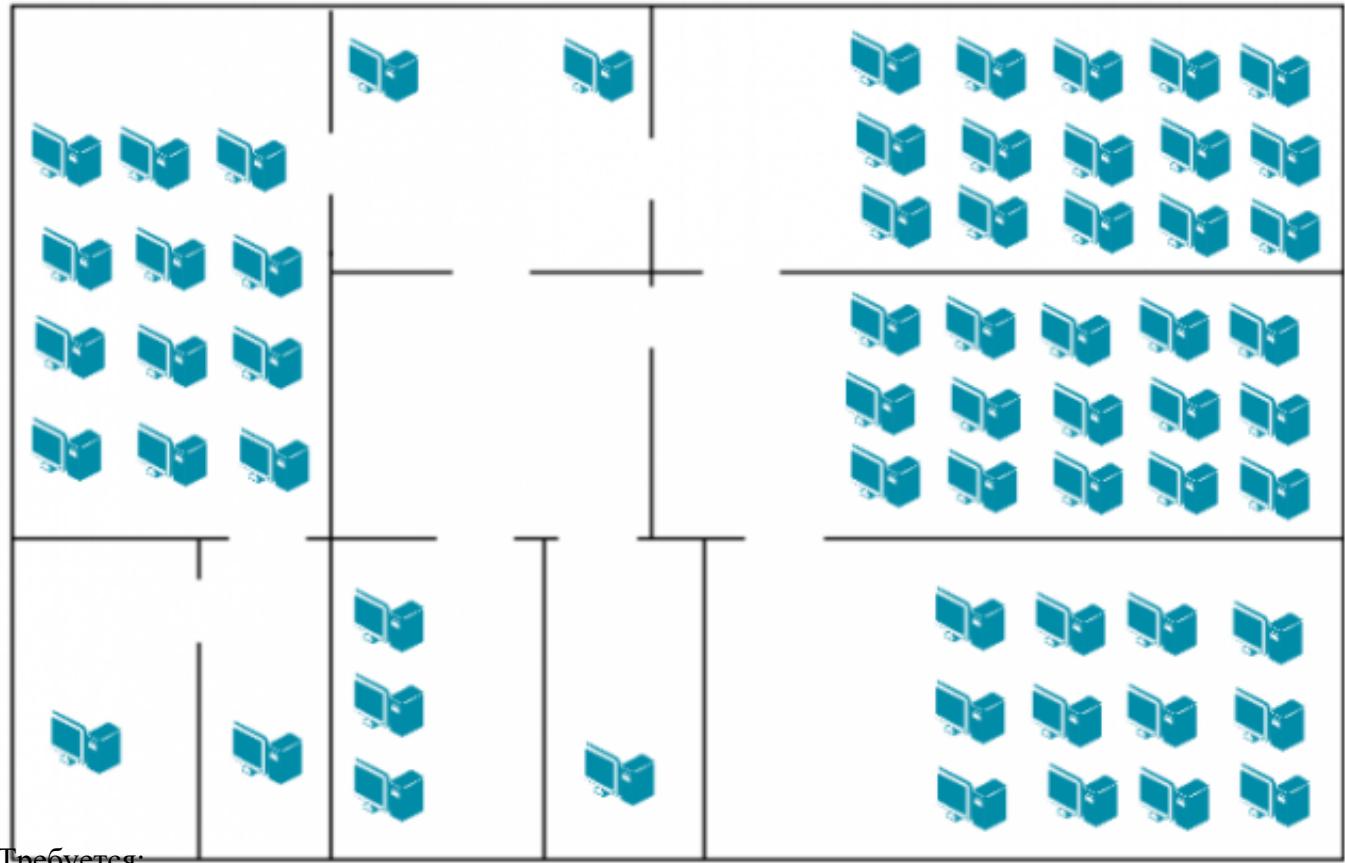

# Требуется:

1. Объединить в локальную сеть компьютеры так, чтобы они могли обмениваться данными без коллизий.

2. При выборе топологии и оборудования предусмотреть возможность расширения без остановки работы сети.

3. Зарисуйте получившуюся топологию сети.

4. Выполните расчет кабельной сети.

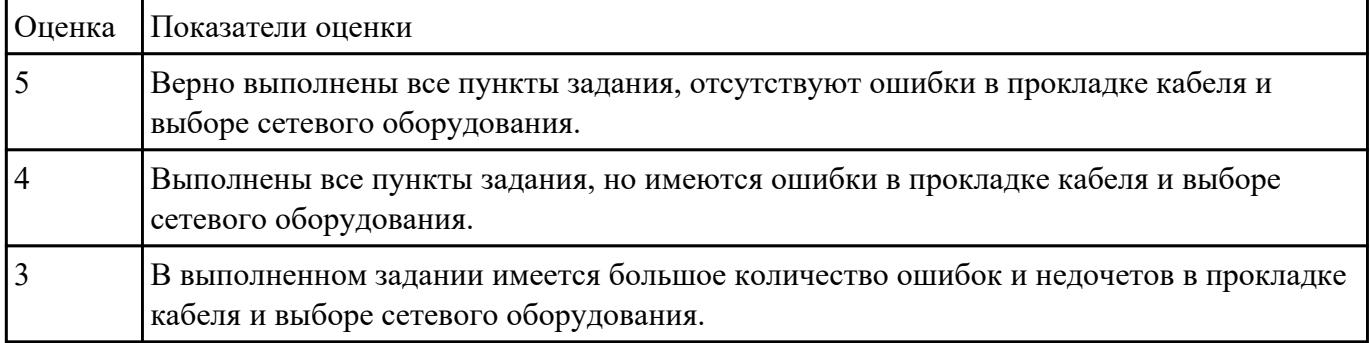

Обожмите UTP-кабель с обеих сторон по стандарту EIA/TIA-568А или EIA/TIA-568В. Проверьте его работоспособность при помощи сетевого тестера.

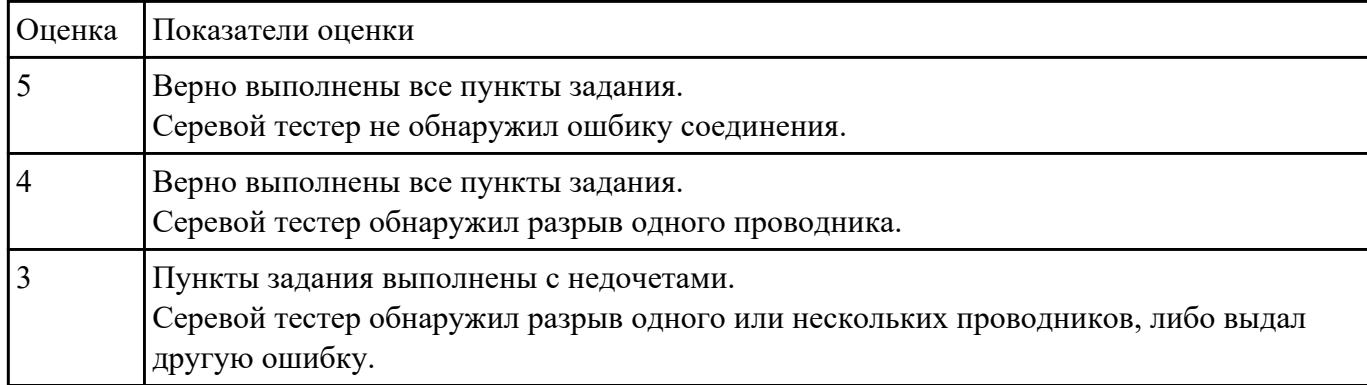

# **Задание №6**

Компания открыла дополнительный офис в соседнем здании, которое находится на расстоянии 500 метров. Требуется объединить сеть центрального офиса и сеть подразделения так, чтобы сотрудники центрального офиса могли обмениваться данными с сотрудниками удаленного офиса.

Зарисуйте получившуюся топологию сети.

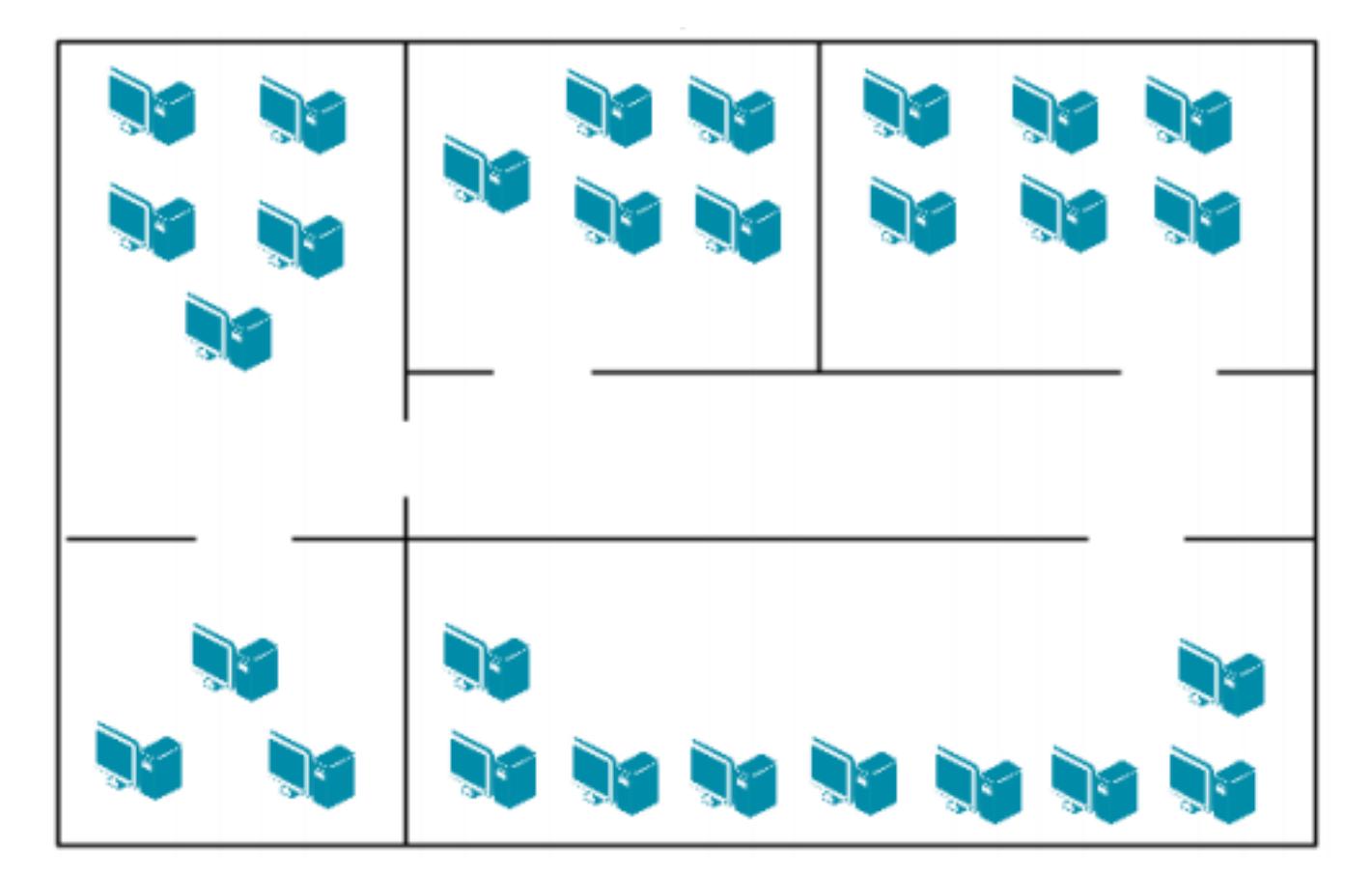

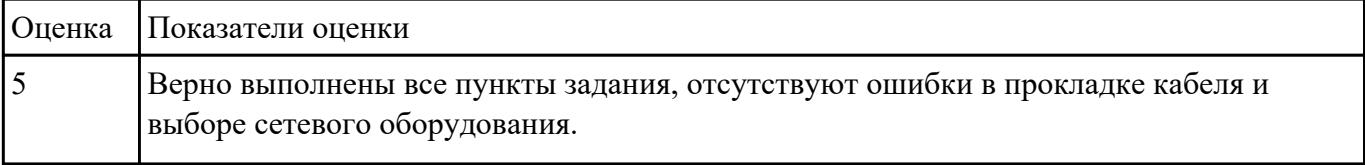

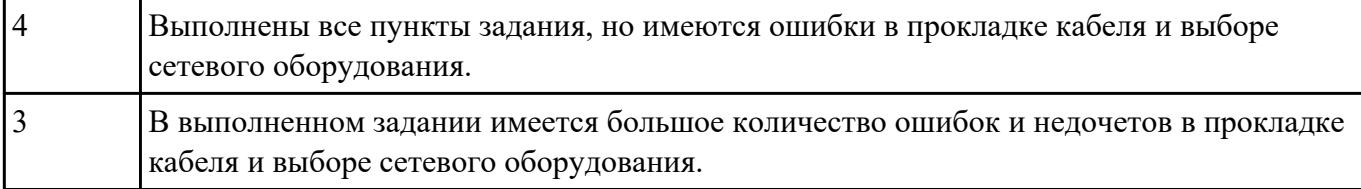

По IP-адресу узла (по варианту задания) и маске подсети (по варианту задания) определите:

- 1. Адрес сети (десятичное представление);
- 2. Широковещательный адрес (двоичное представление);
- 3. IP-адрес последнего узла подсети (десятичное представление);

4. Количество узлов в подсети (десятичное представление).

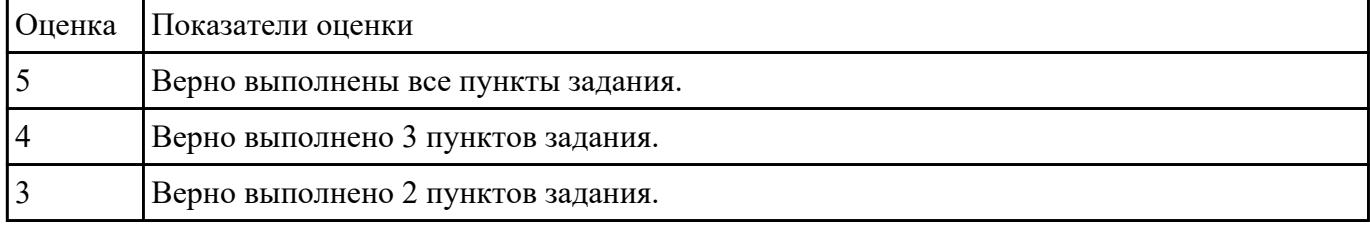

#### **Задание №8**

По IP-адресу узла (по варианту задания) и маске подсети (по варианту задания) определите:

- 1. Адрес сети (двоичное представление);
- 2. Широковещательный адрес (десятичное представление);
- 3. IP-адрес первого узла подсети (десятичное представление);
- 4. Количество узлов в подсети (десятичное представление).

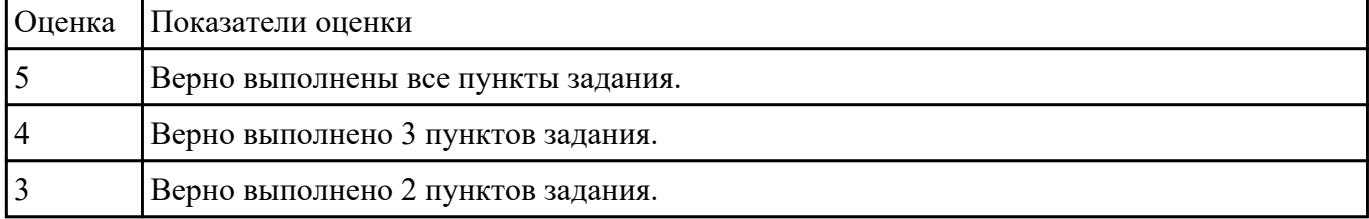

#### **Задание №9**

Организации необходимо разбить сеть 152.79.0.0 на 5 подсетей с одинаковым количеством узлов в каждой.

1. Определите, к какому классу относится адрес 152.79.0.0. 152.79.0.0 — это класс B, соответственно, стандартная маска подсети для класса B равна 255.255.0.0 и под идентификатор узла отведены последние два октета.

2. Определите количество бит, которое необходимо занять от идентификатора узла для формирования 5 подсетей. Так как найти число, при котором степень 2 будет равна 5

невозможно, выбираем ближайшее большее число 23 = 8. Таким образом, 3 первых бита идентификатора узла будут использованы для идентификации подсети, а оставшиеся 13 бит — для идентификации узлов в них.

Разделите сеть (по варианту задания) на 256 подсети и определите количество узлов в каждой подсети.

В таблицу запишите адреса подсетей 1 и 256.

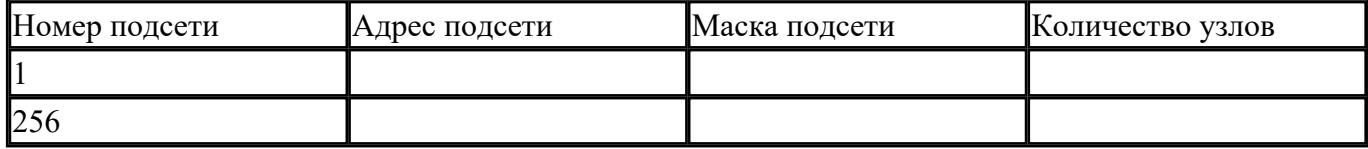

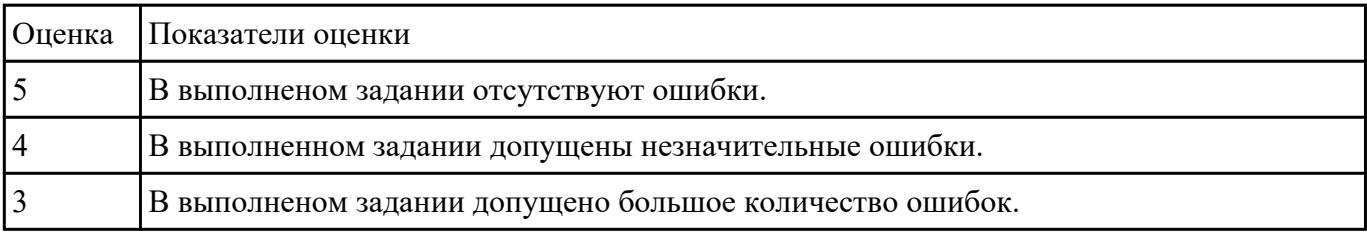

#### **Задание №10**

Захватите и проанализируйте пакеты с помощью анализатора протоколов Wireshark.

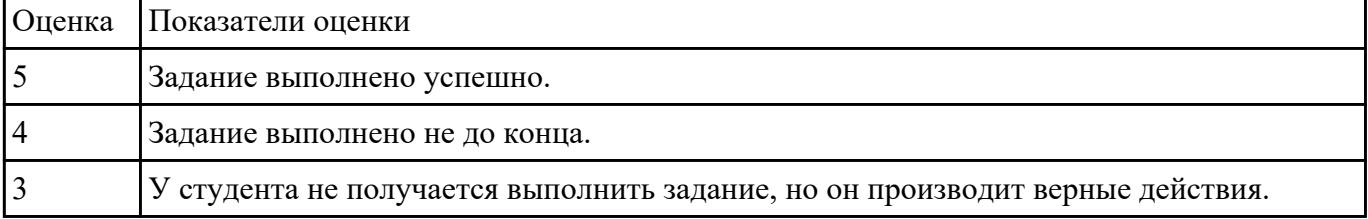

# **Задание №11**

Управление коммутатором через Web-интерфейс, таблица коммутации.

1. Подключите ПК1 и ПК2 к коммутатору.

2. Настройте на рабочей станции ПК1 и ПК2 статический IP-адрес.

3. Проверьте доступность соединения между рабочими станциями ПК1 и ПК2.

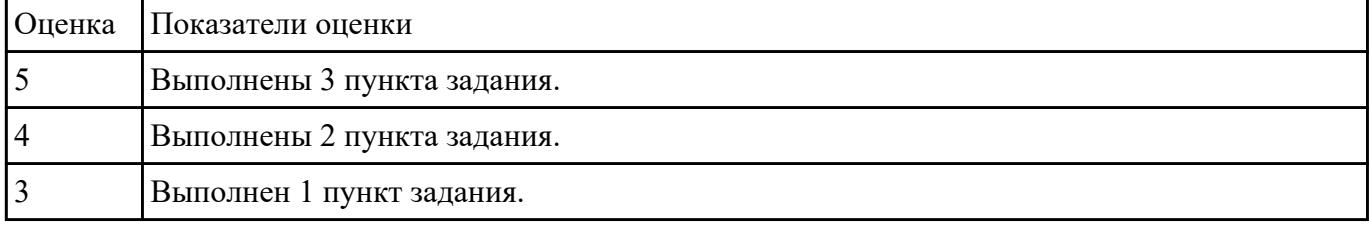

Управление коммутатором через Web-интерфейс, таблица коммутации.

1. Зайдите на Web-интерфейс коммутатора. Посмотрите содержимое таблицы коммутации.

2. Сколько записей наблюдаете?

3. Какой тип у каждой записи в таблице коммутации?

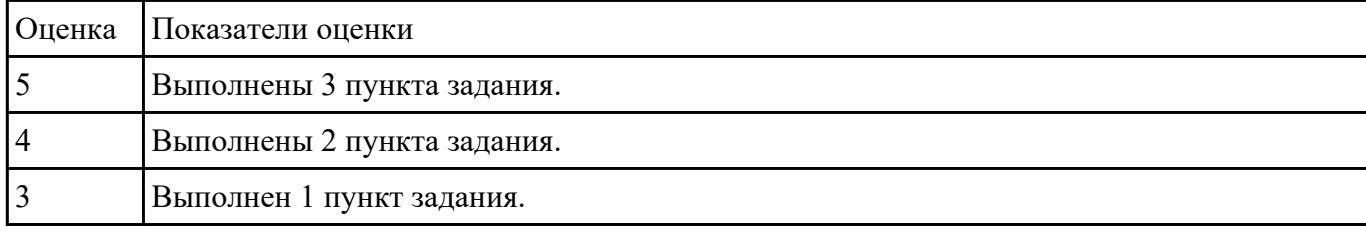